## How to Monitor Your Patients Activity Advanced

## *EpicCare Link User*

EpicCare Link allows clincians to monitor patient's activity at the heatlhcare organization, including inpatient admissions, discharges, ED arrivals, and results.

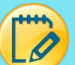

## How to Manage Event Monitoring for "Your" Group

After your learn the basics of Event Monitoring and In Basket notifications, you may find your self with more messages than you need for your workflow. Depending on your group size and configuration you may only need to manage a few providers. Let see how that is done below.

1. Go to the Utilities activy

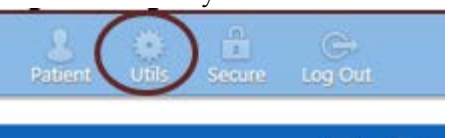

- 2. Scroll Down to the Relationship Filtering
	- a. Here you will see three radial buttons
	- b. If you wish to know more about each radial button click on the Help Icon
	- c. Select the providers or provider that is in your group, or that you are responsible for in your workflow.

i. Note: you can add or delete providers at any time.

- Ъ. Relationship Filtering <sup>@</sup> a.

Notify me for:

 $\bigcirc$  All events for patients in my group

O Only events associated with a provider, department, vendor, or referral location/POS in my group (recommended)

© Only events associated with certain providers, departments, vendors, or referral locations/POSs

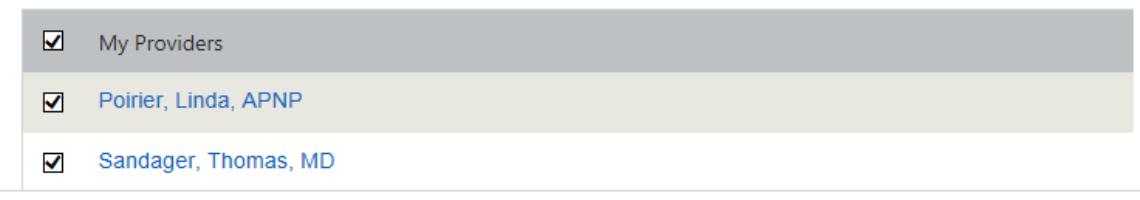

One you select the providers you will receive the notifications of events in your in Basket. Now lets move on to the next step, selecting events.

## Selecting Events

1. The events list below are all the current events we have today. When a patient has one of the following events and the provider in your group is on the care team. These events will trigger an In Basket Notification to you very much like an email notification. You can take the appropriate action per your workflow and mark the nification as done in the In Basket Activity.

Please take a moment and become familiary with the event type.

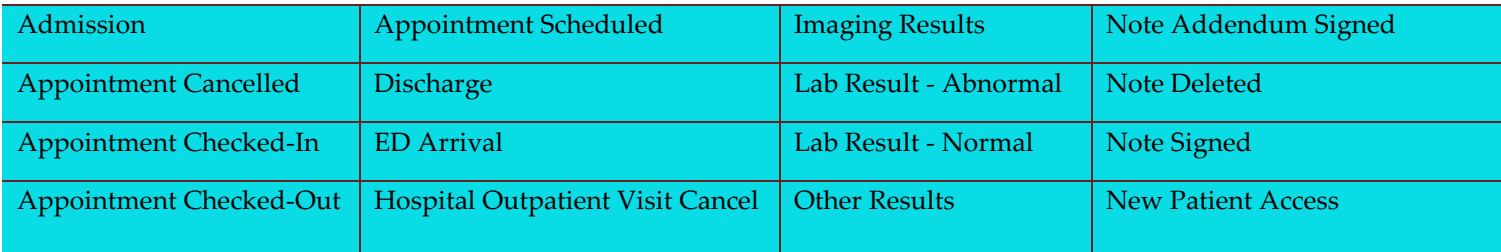

- 2. In your practice, you may be responsible to review results and notify abnormal results to your provider and/or your patients. Selecting Lab Result - Abnormal, Lab Result – Normal, Imaging Results and Other Results would most likely be your default selections therefore send you an In Basket message of such event.
	- a. Select the check boxes of the events you would like to be notifed as they occur.

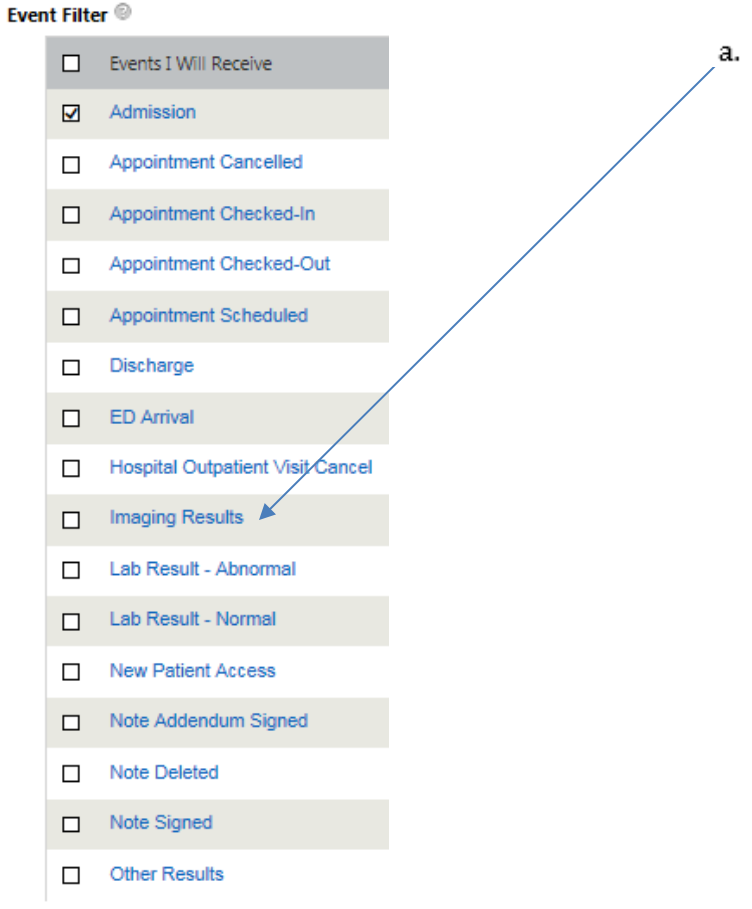

Note: The events and relationship filters are here to meet your workflows needs and are customizable to help you work effectively.